U.S. Department of Housing and Urban Development (HUD) Office of Lead Hazard Control and Healthy Homes (OLHCHH)

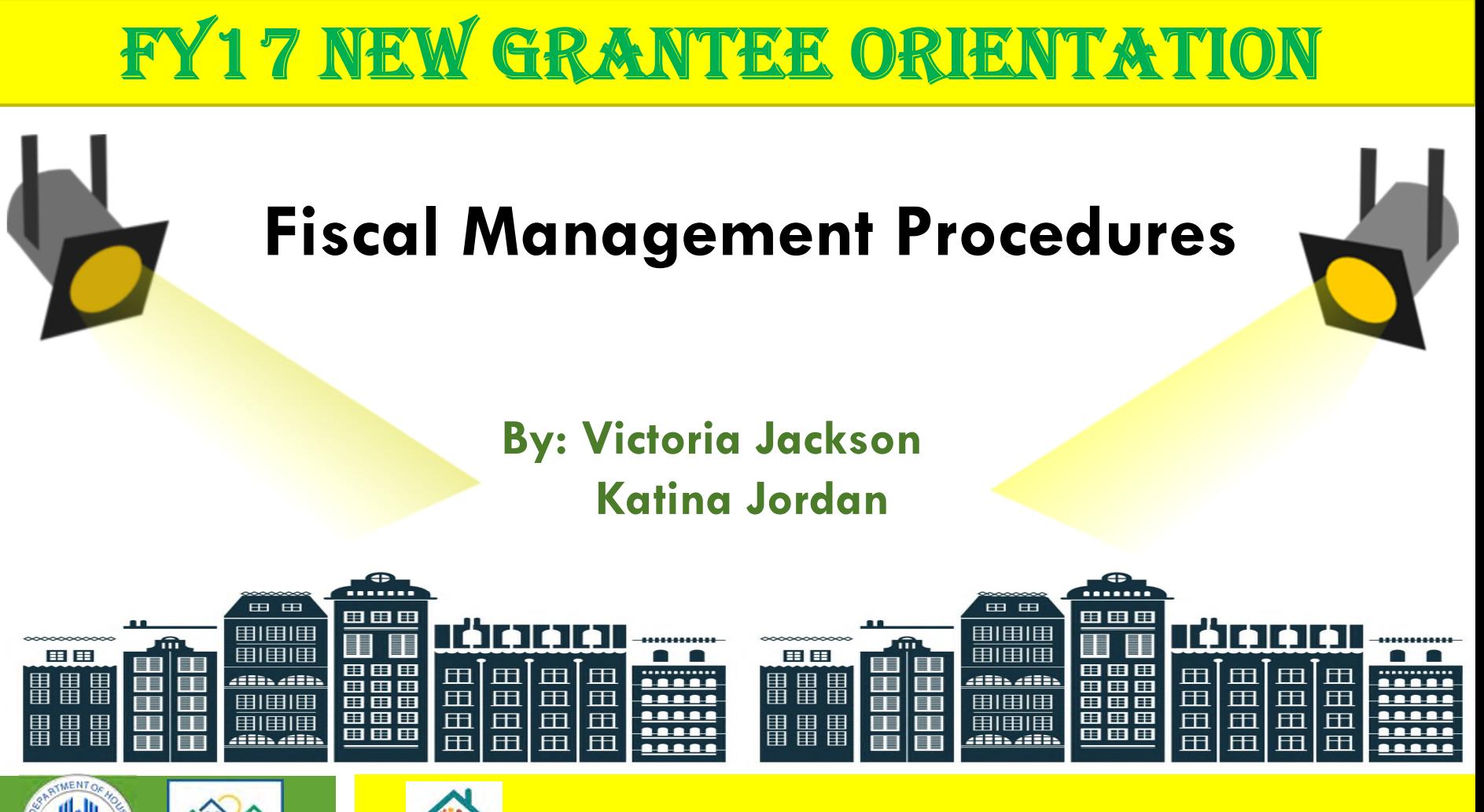

WASHINGTON, DC SEPTEMBER 20-22, 2017

### **Fiscal Management General Objectives**

Common Grant **Amendments** 

LOCCS Set-Up Requirements

LOCCS Overview and Set Up

LOCCS Payment **Process** Requirements

On-Going Fiscal Monitoring

### *THERE ARE THREE MAJOR AMENDMENTS:*

Change in Key Personnel

Extension-Period of Performance Budget Change (10% or more of HUD's share)

### **Change in Key Personnel**

### *The grant officer will need the following:*

- □ A letter from the grantee signed by Authorized Official requesting a change in Key Personnel giving the Name, Percentage of time and the effective date of the change.
- □ Resume(s)
- $\Box$  HUD-96012 (include the effective date of the key personnel change(s)
- $\Box$  If the change is for the Program Manager, make sure the percentage of time is at least 75% as otherwise stated in the NOFA
- GTR acceptance/recommendation memorandum

### **Extension – Period of Performance**

- A letter from the grantee signed by Authorized Official requesting an extension and rationale/justification to substantiate the extension
	- **Having funding remaining is not justification for an extension.** Funding draws are part of benchmarks to be completed within the 36 month grant performance.
- □ Revised HUD-424-CBW and Budget Narrative justification for **the extension period only (if needed)**
- All amendment request must go through the GTR. DO not send anything regarding an amendment outside of HHGMS or to the Grant Officer Directly.

- **Budget Change of 10% or more of HUD's share (funding)**
- A letter from the grantee signed by Authorized Official to change/reallocate funds and rationale/justification to substantiate the change(s)
- Grantee shall submit a revised HUD-424-CBW (budget) and budget narrative justification
- □ GTR shall review the budget and budget narrative justification to ensure that the types and quantities of cost elements are technically acceptable, and the budget has been completed correctly. **Note: Direct and Admin thresholds met and No costs shall be proposed in Category 8 (Construction Costs) in the budget**
- GTR acceptance/recommendation memorandum

### **LOCCS Overview and Set-Up**

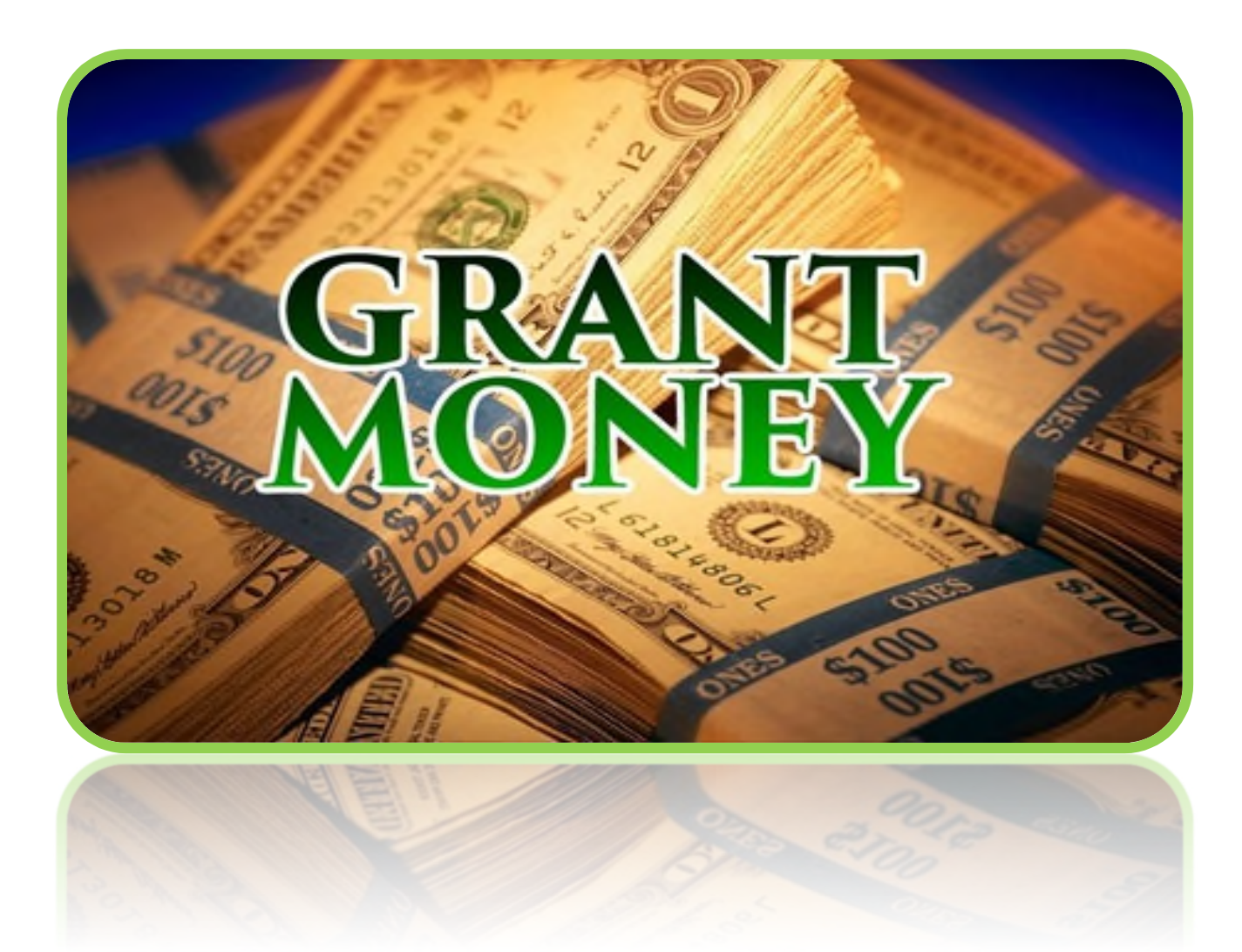

- The Line of Credit Control System (LOCCS) is the U.S. Department of Housing and Urban Development's (HUD) **primary grant disbursement system**, handling disbursements for the majority of HUD programs.
- Grant disbursements are facilitated **via the Internet through the** *e***LOCCS system**.
- Customers (*users and approving officials)* are required to gain access to Secure System or Federal Housing Administration (FHA) Connection.
- □ Both Secure System and FHA Connection serve as an internet gateway between the general public and the internal eLOCCS application.

**Please Note: There is a requirement for a separate eLOCCS User ID and password from Secure Systems access for both users and approving officials.**

- $\Box$  The requested payment amount is checked against the grant's available balance in LOCCS to ensure that the request does not exceed the grant's authorized funding limit and costs submitted are eligible.
- □ LOCCS will only allow **one draw per day** on a given grant, unless funds are requested by project or sub grantee.
- □ Once a request/draw is approved by HUD staff, funds are sent from the U.S. Treasury directly to the grantee's bank account, usually within 48 hours from the day the request is made.

### **What Grantees See In eLOCCS**

- **REAC eLOCCS link (this is what they see on the Secure Systems Main Menu)**
- **LOCCS Authorizations (this is what they see after registering the 27054E)**
- **eLOCCS Core Screens**
	- **Main Menu**
	- **Portfolio**
	- **Grant Queries**
	- **User Profile**
	- **Voucher Drawdown**
	- **Email Maintenance**
	- **eLOCCS getting started Guide has complete list**

### **What Our Side of LOCCS Looks Like**

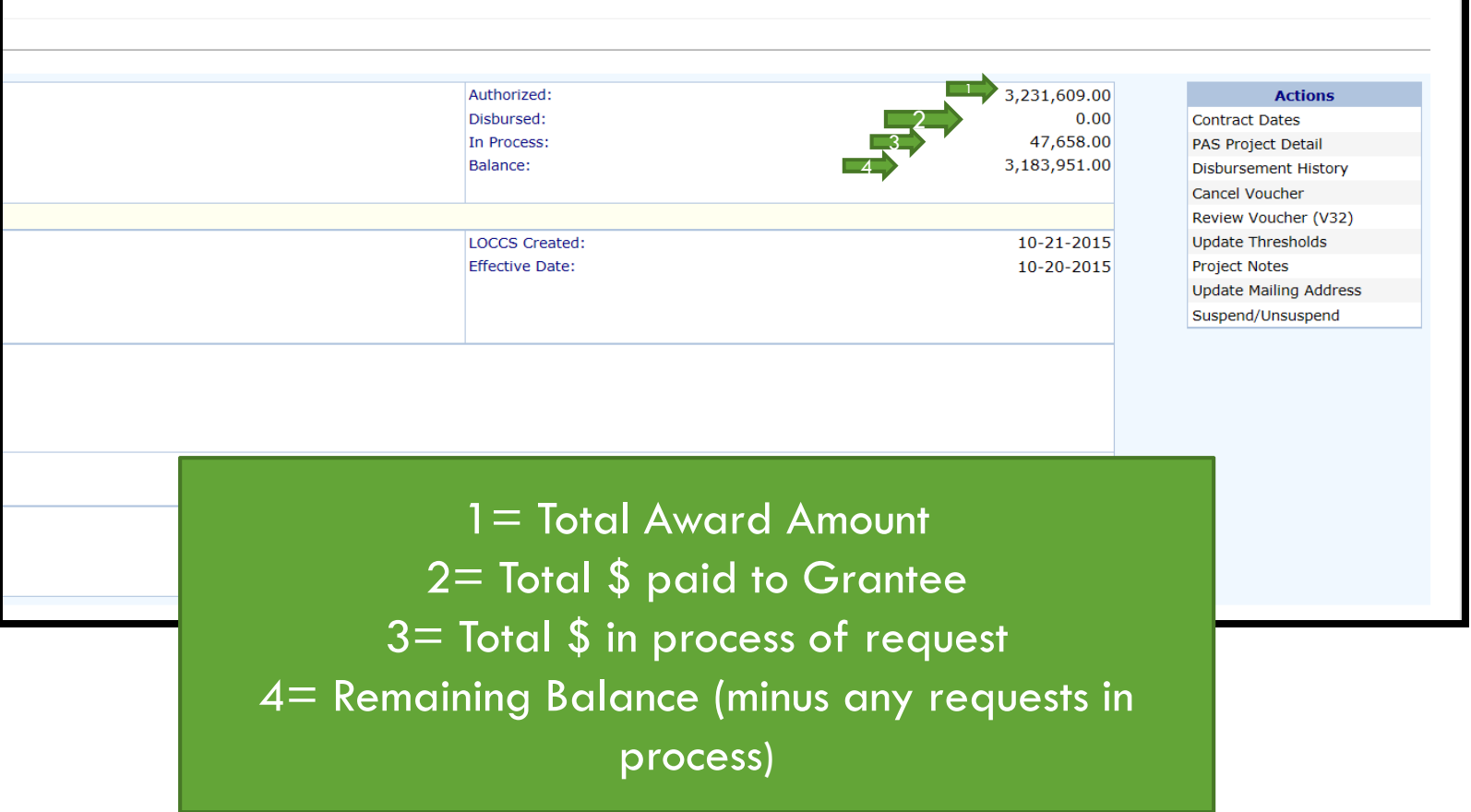

### **What Can Grantees Do in eLOCCS**

- $\triangleright$  View their HUD portfolio
- View individual Grant detail
- Enter a voucher (if authorized)
- $\triangleright$  Enter Program information if required
	- (i.e. obligation/expenditure)
- Maintain their personal email address
- Control who in their organization receives LOCCS emails

Detailed instructions for establishing and using the LOCCS and eLOCCS Systems are covered below in the following links:

- □ LOCCS Access Guidelines for Grantees **portal.hud.gov/hudportal/HUD?src=/program\_offices/cfo/loccs\_gui delines**
- □ LOCCS Registration Guide **portal.hud.gov/hudportal/documents/huddoc?id=eloccs\_registratio n\_guide.pdf**
- □ eLOCCS Getting Started Guide **portal.hud.gov/hudportal/documents/huddoc?id=eloccsguide.pdf**

# **GETTING HELP**

**Help desk contact numbers are:**

**eLOCCS Support Help Desk- 571-766-2916**

 **Public and Indian Housing (PIH) Real Estate Assessment Center (REAC) Technical Assistance – 888-245-4860 or REAC\_TAC@HUD.GOV**

**LOCCS Security Office – 877-705-7504** 

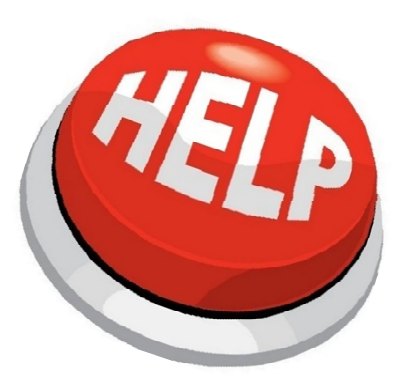

### **Grantee Request for Payment Process**

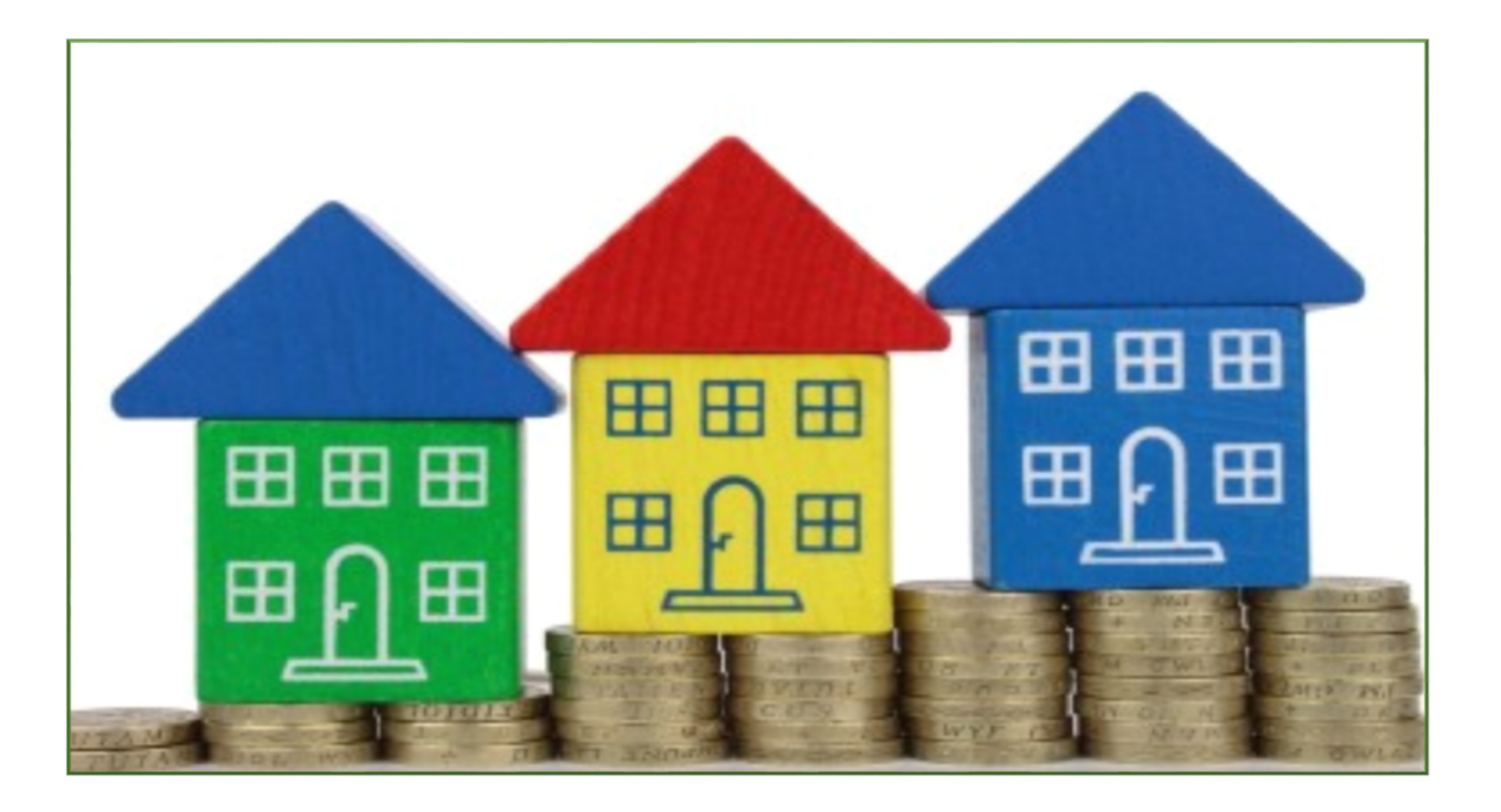

# **Grantee Request for Payment Process Steps**

- 1) Understand the OLHCHH Policy
- 2) Start LOCCS Set Up Process
- 3) Create Voucher in the eLOCCS System
- 4) Submit Documentation Requirements in HHGMS
	- 1) 2 person verification/signature on eloccs form
- 5) Wait on GTR Review to Process Payment
	- Under \$100K
	- **D** Over \$100K
	- **n** At GTR Discretion: Can include any documentation needed to verify the draw requested at any time

### **LOCCS Documentation Requirements**

#### **Payment Voucher Form**

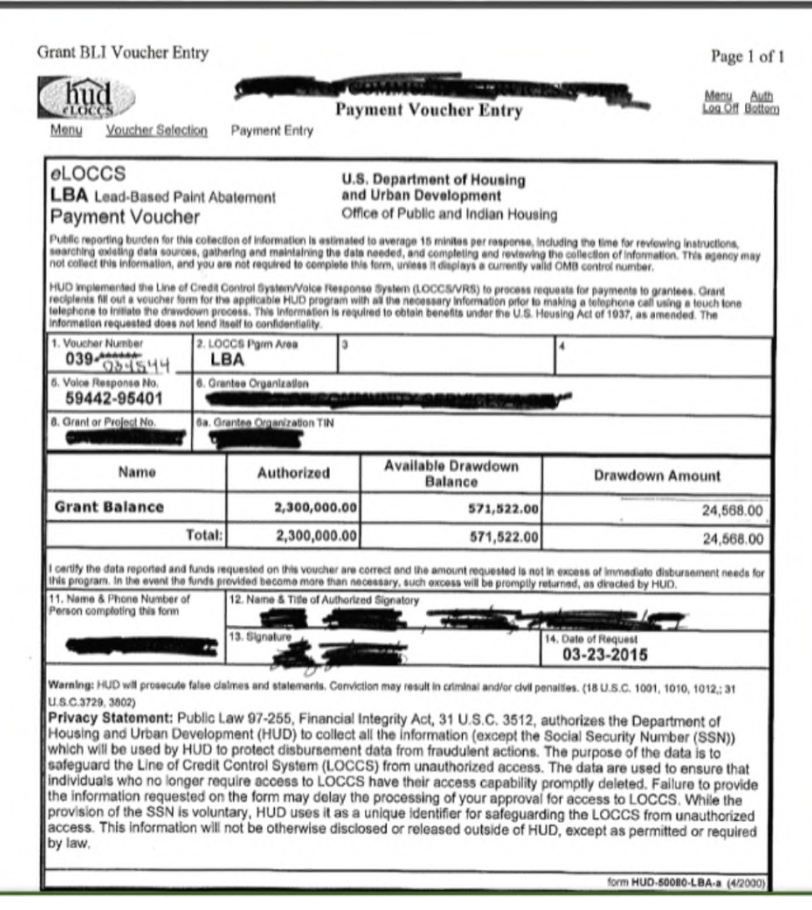

### **LOCCS Documentation Requirements (Payment Voucher Form Breakdown)**

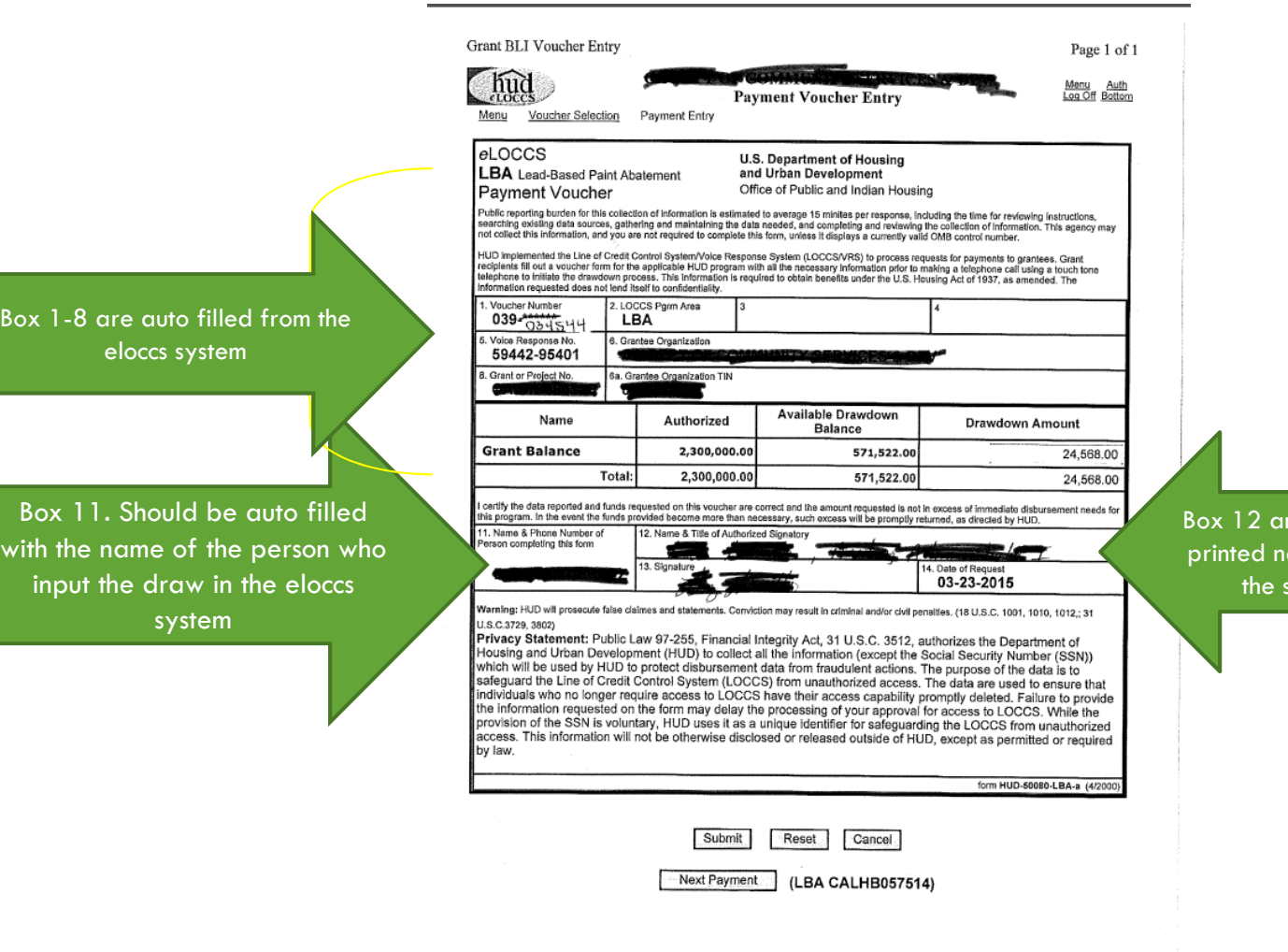

https://hudonnel.hud.cou/UIII). Crotome/lease/template=&Baste a statute 17.17.4

nd 13 Should hold the ame and signature of econd reviewer.

### **Documentation Requirements**

### *Part 3 Form*

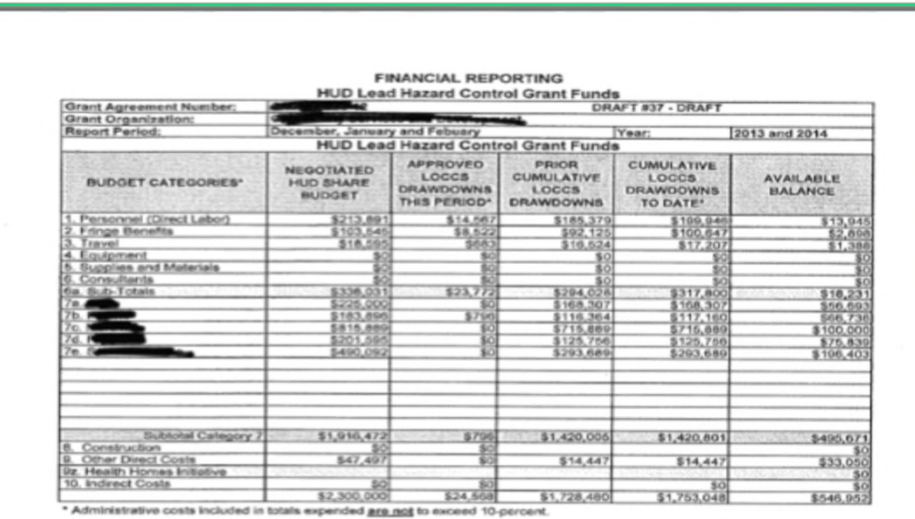

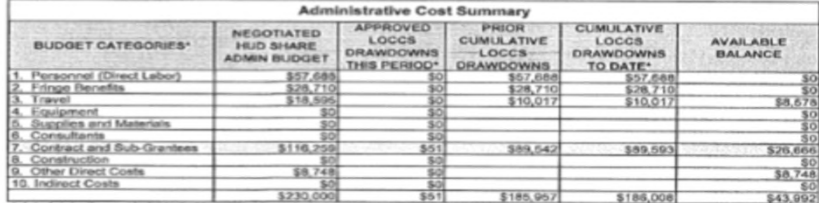

Administrative costs included in totals expended are not to exceed 10-perce

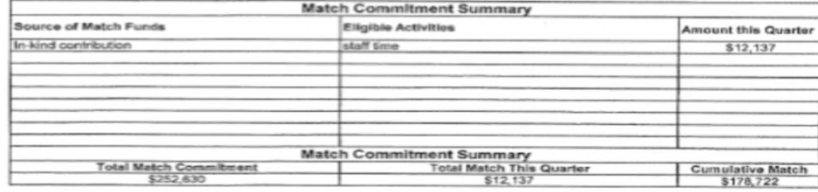

### **Documentation Requirements Breakdown (Part 3 Form)**

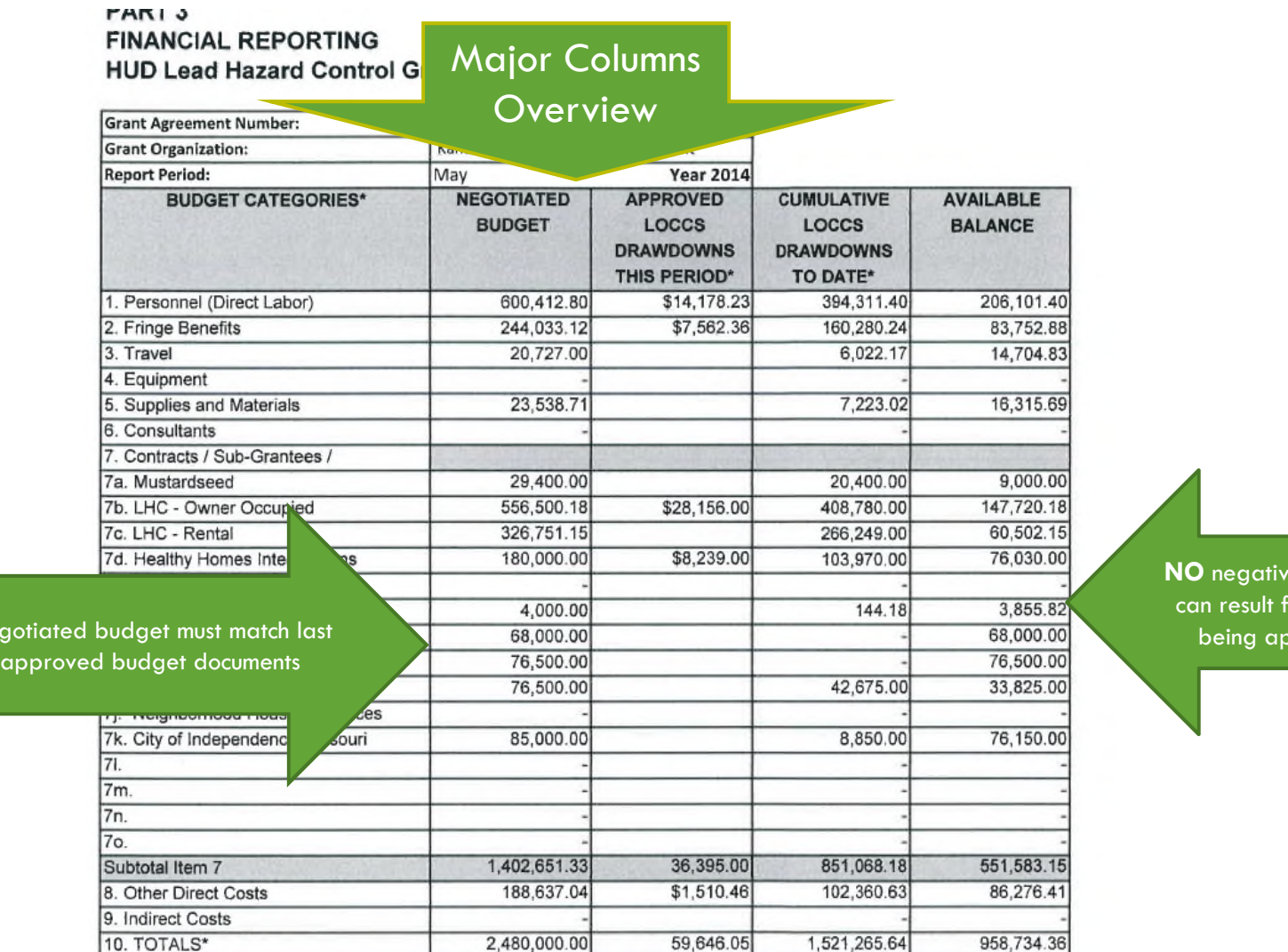

Negoti

e balances rom draw proved

# **Documentation Requirements (Part 3 Form)**

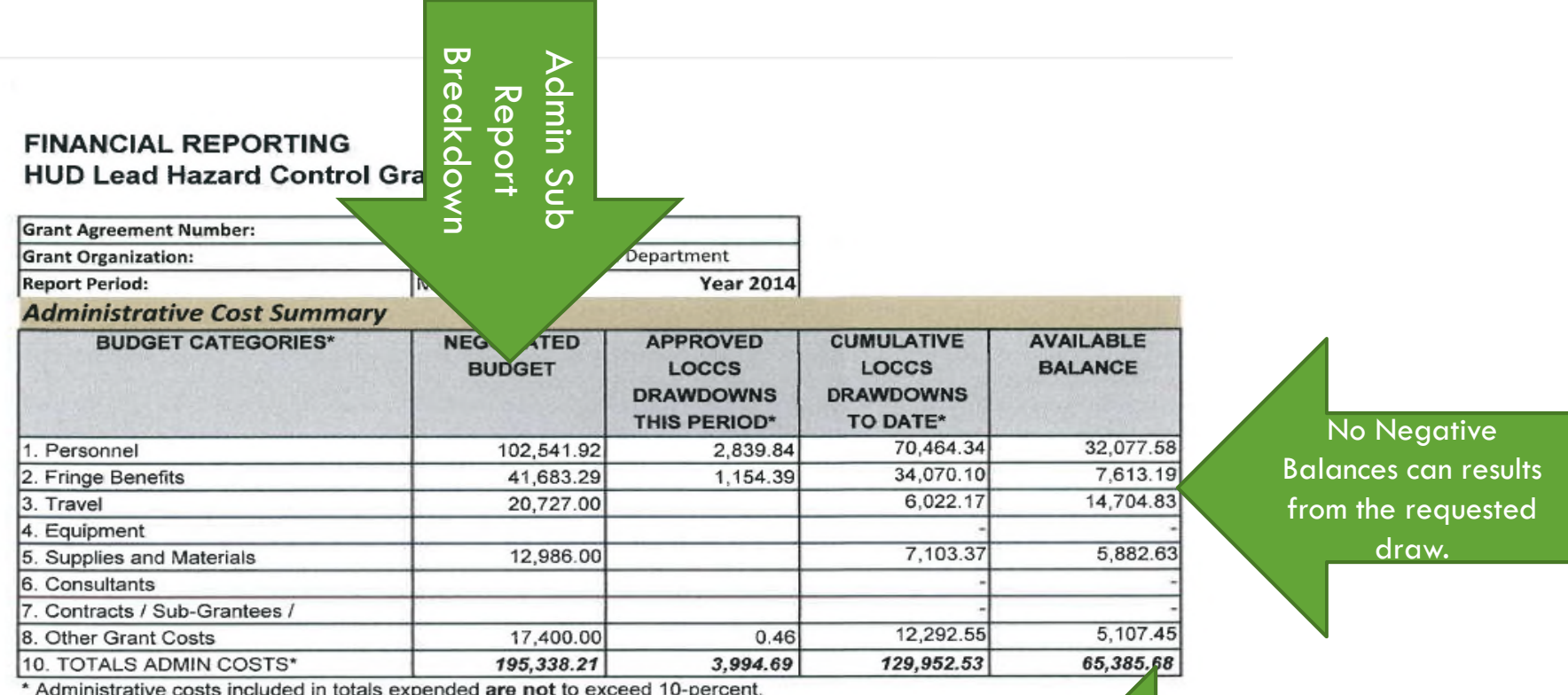

Total August C2, 490,000 useb ULU

\* Administrative costs included in totals expended are not to exceed 10-percent.

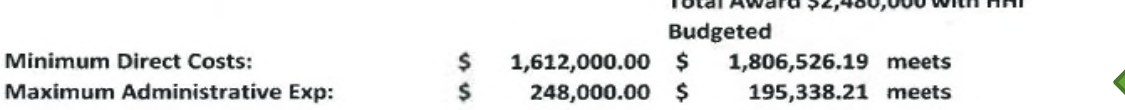

Example Analysis of Staying within the % of direct and admin cost.

# **Documentation Requirements (Part 3 Form)**

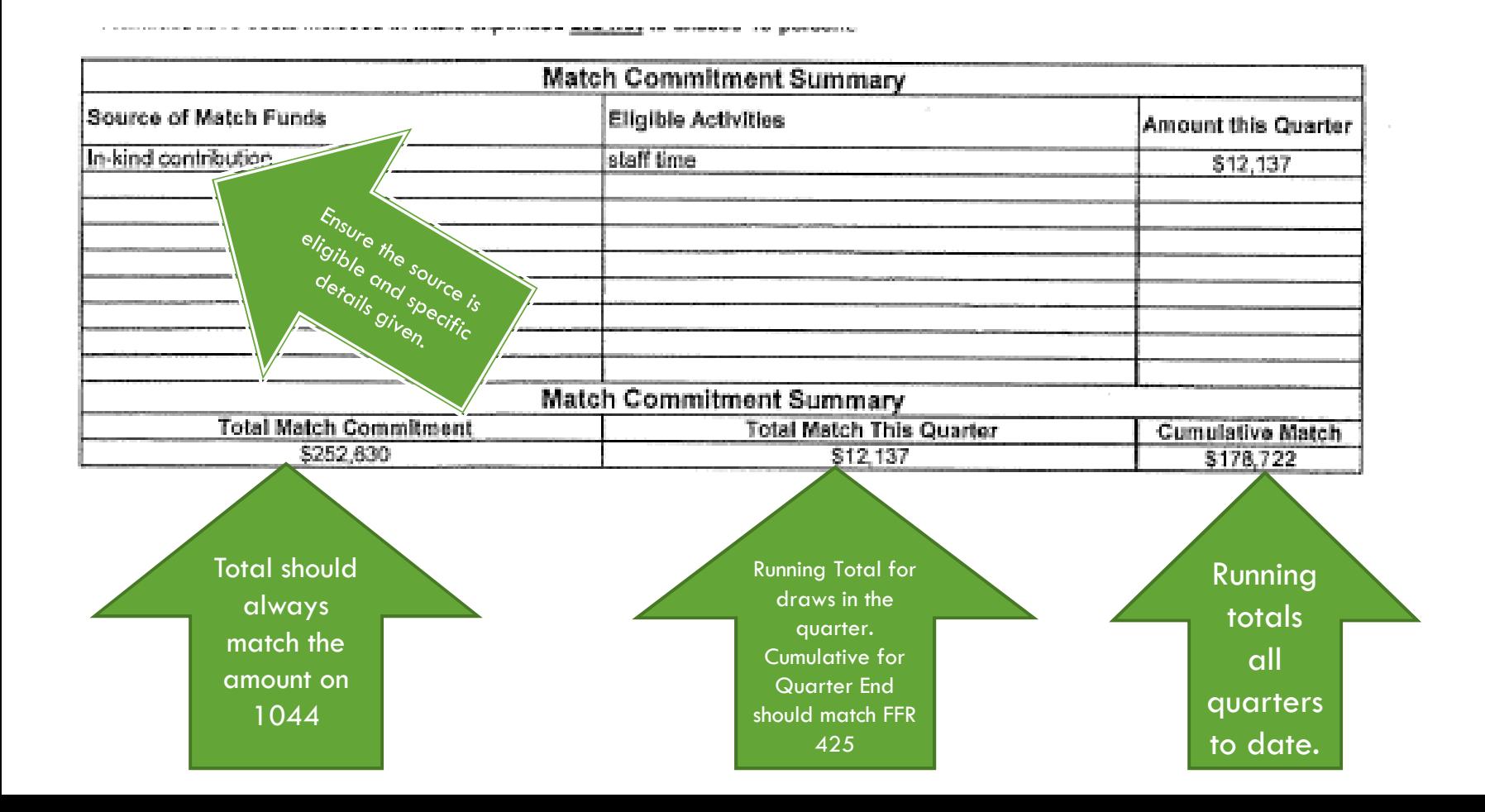

# **eLOCCS Payments Tips**

### Check List:

- □ Request under correct grant award number
- Attach all files needed
- $\Box$  Include invoices to support the draw in full if \$100,000 OR if the GTR requests to see them for any reason
- □ Ensure the forms are filled out completely and accurately

## **LOCCS Cycle of Set up and Drawdown Process Recap**

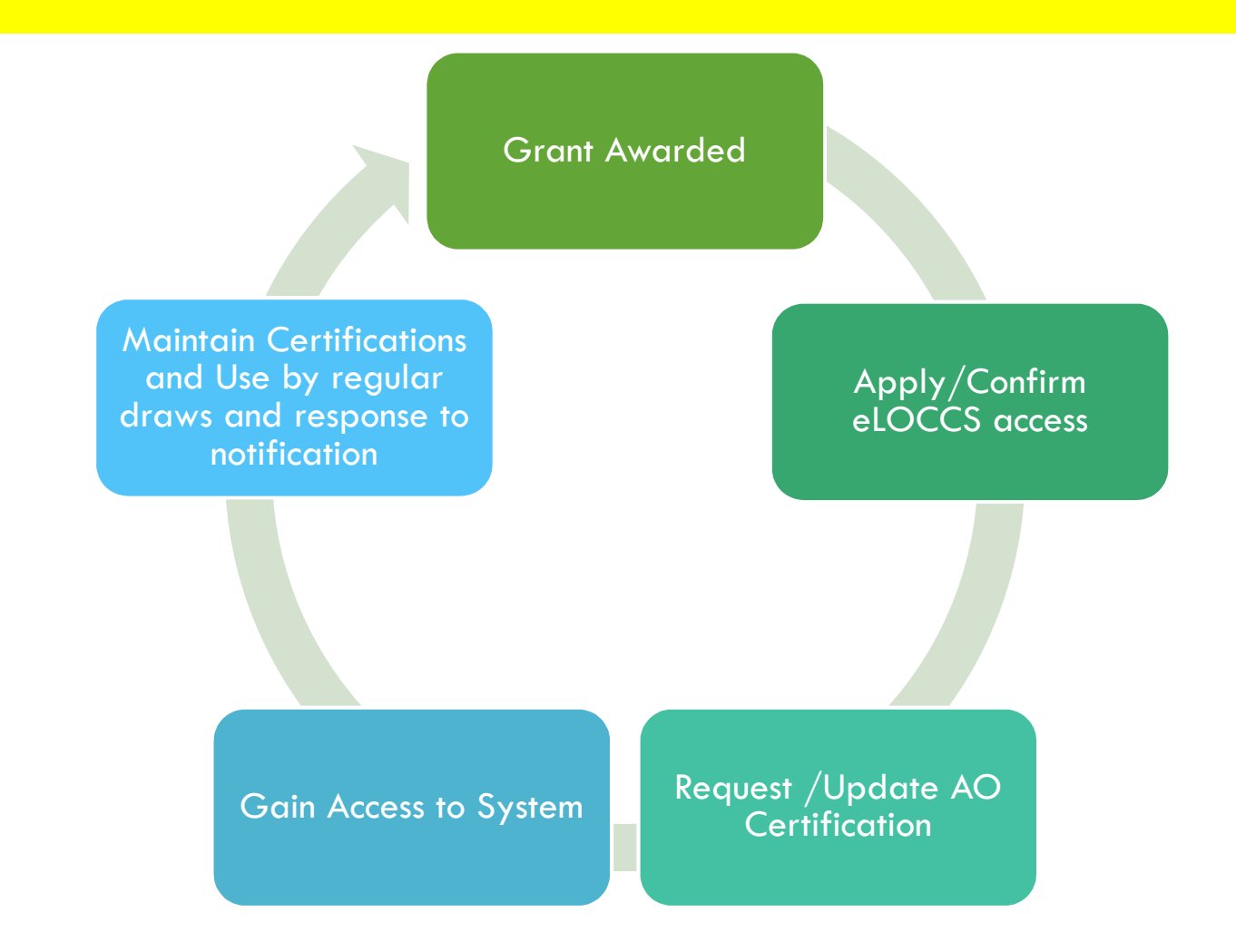

### **On- Going Fiscal Management**

- □ Match Basics and Requirements
- SF-425 Overview and Breakdown
- □ Fiscal Management Checklist for Ongoing Reporting

### **Match Basics**

- $\Box$  Match is to be reported at a minimum quarterly on the SF 425
- $\Box$  The quarterly SF 425 should be attached to the quarterly report
- □ The LOCCS/Part 3 form can track and document Match with each draw

### **Match Documentation Requirements**

- $\Box$  The documentation that is needed is the quarterly minimum reporting:
	- **E** Source of match amount
	- **<u>n</u>** Use of match funds
	- **D** Details should be tied to and part of unit files where applicable

### **SF 425 Review**

- $\Box$  How to fill it out
- □ When is it due (Quarterly)
- □ Close Out Report and the Final SF 425

### **Completing the SF 425**

#### **FEDERAL FINANCIAL REPORT**

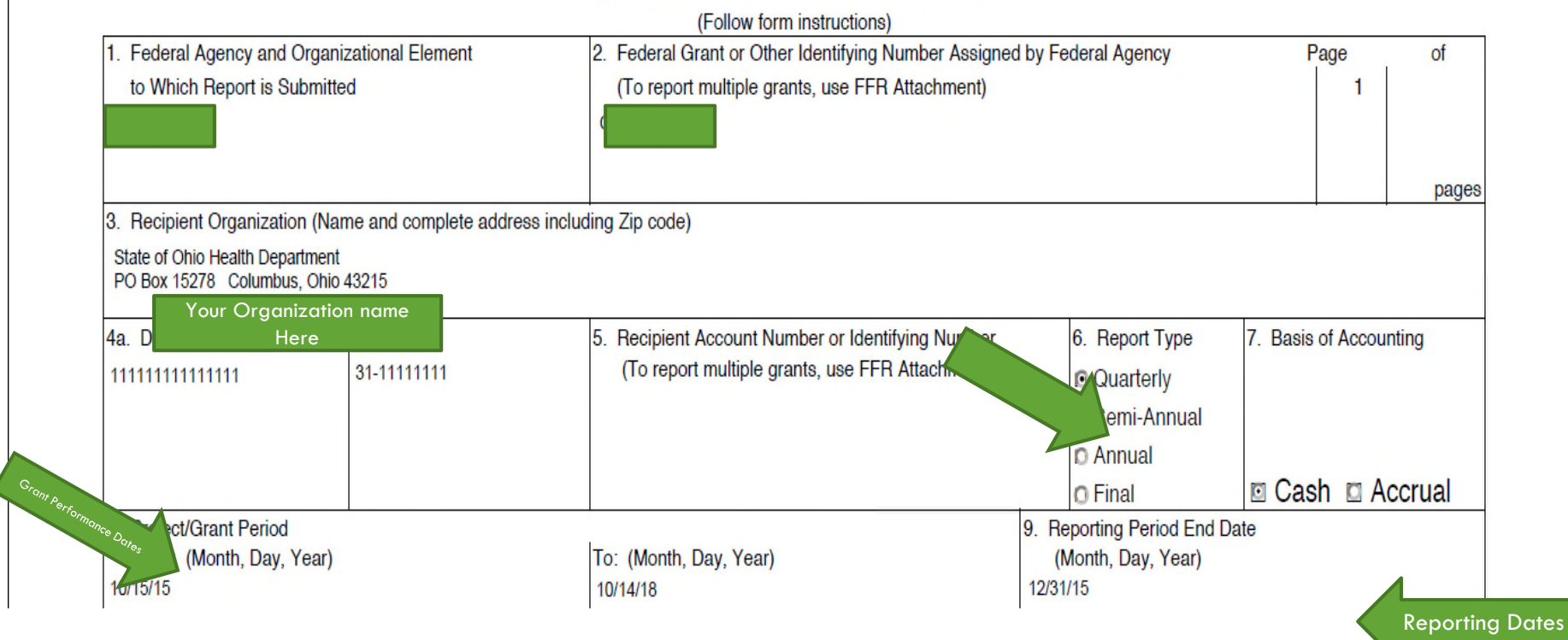

### **Completing the SF 425**

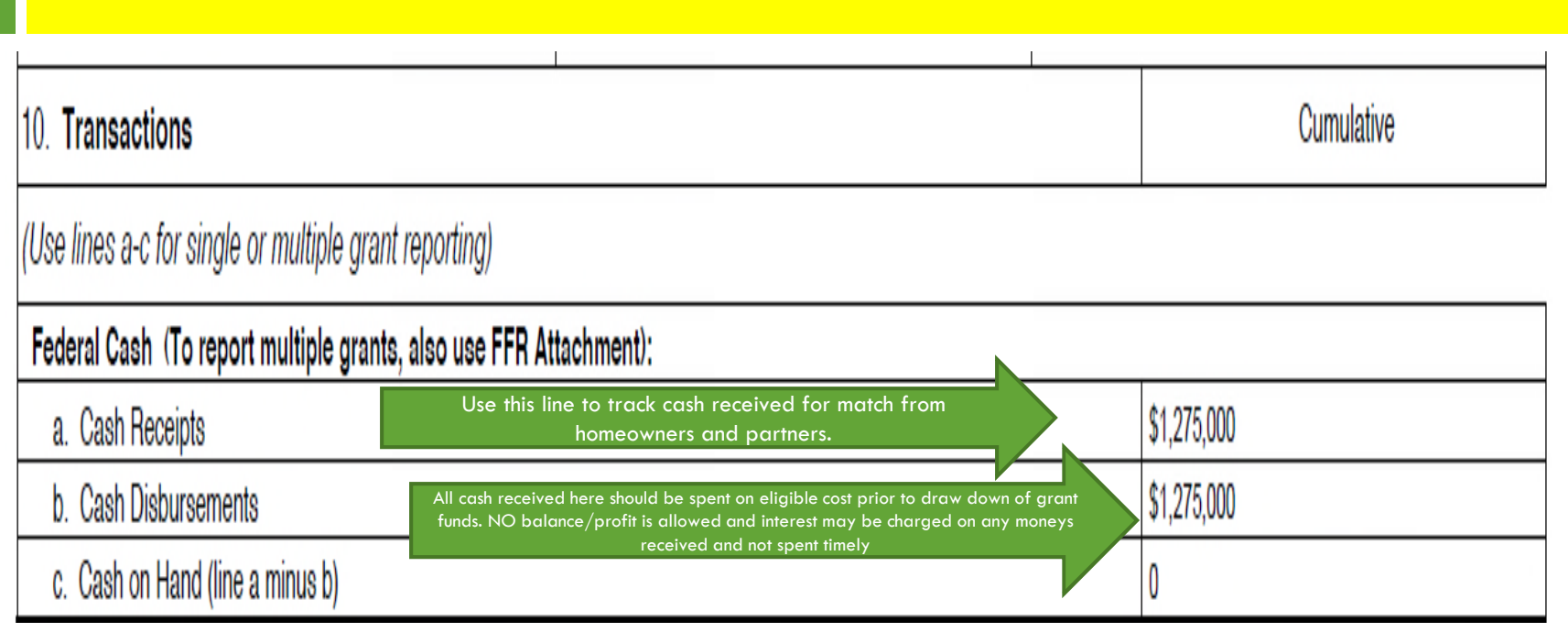

### **Completing the SF 425**

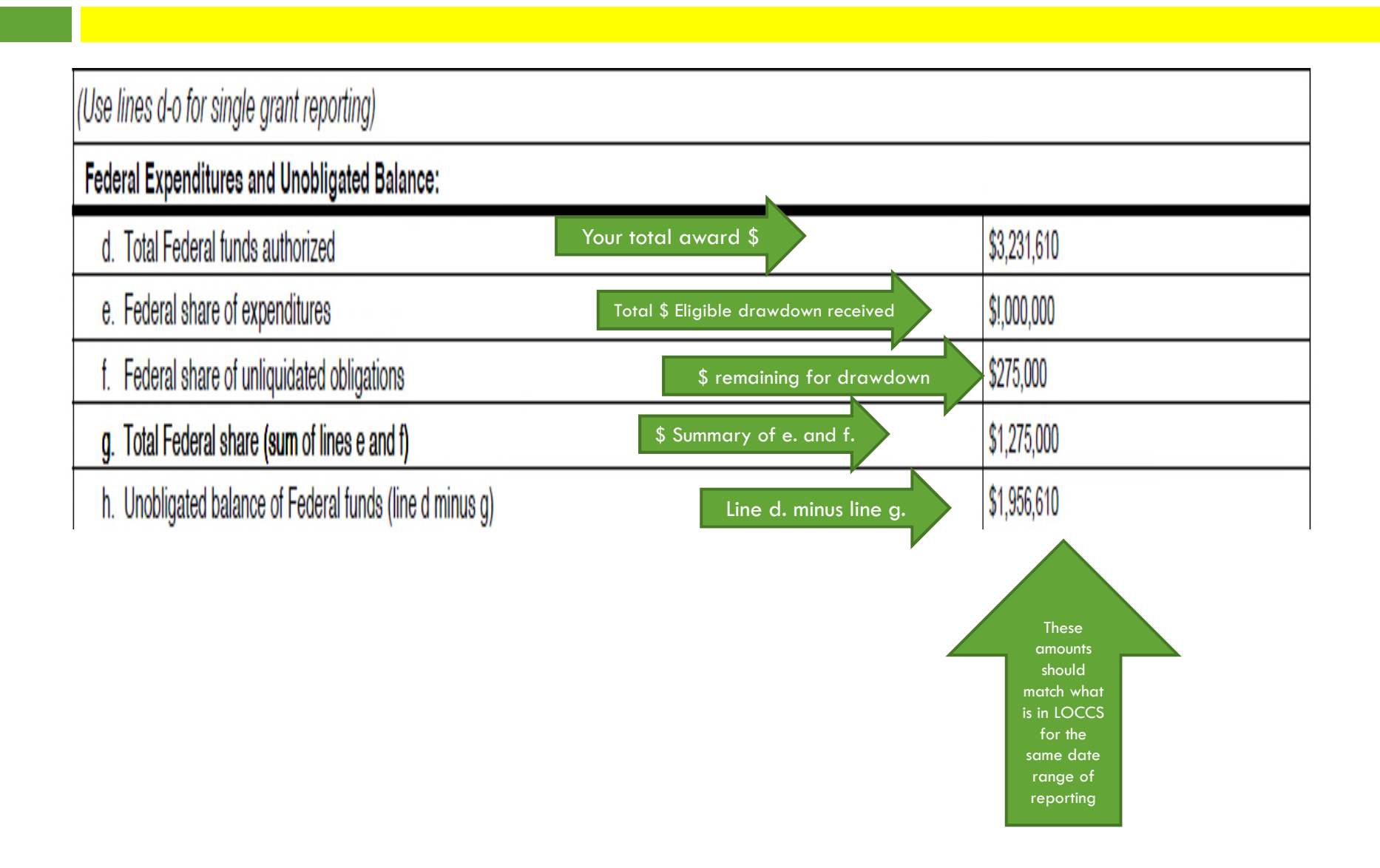

### **Close Out Report Final Financial Forms**

- $\Box$  The Final SF 425 must be received and approved prior to the final payment of funds to the grantee
- □ HHGMS Grant Award Amounts and Expenditures must match:
	- **LOCCS**
	- $\Box$  SF-425
	- **Executed HUD 1044**

### **Fiscal Management Checklist Recap**

- $\Box$  In order to report and monitoring fiscal management accurately, each program must be able to:
	- □ Access Funds in eLOCCS to disburse to staff, subs and partners
	- **□ Request Funds in eLOCCS and HHGMS**
	- **Q** Report Summaries Quarterly and with LOCCS request
	- Q Collect and Provide Fiscal Back up Documentation that correlates to reported summaries clearly when applicable
	- **P** Provide cumulative reports in final Closeout Report

### **OLHCHH Policies on Fiscal Management**

- □ 2015-01: Clarifications of Costs for LHRD and LBPHC
- □ 2013-03: Requesting Grant Amendments
- □ 2010-01: Revised Line of Credit Control System (LOCCS)
- 2012-05: Closeout Procedures for OHHLHC Grantees
- 2012-03: Eligibility of Units Counted as Match
- OLHCHH Policies Link:

https://portal.hud.gov/hudportal/HUD?src=/program\_offices /healthy\_homes/lbp/pg

# **Conclusion**

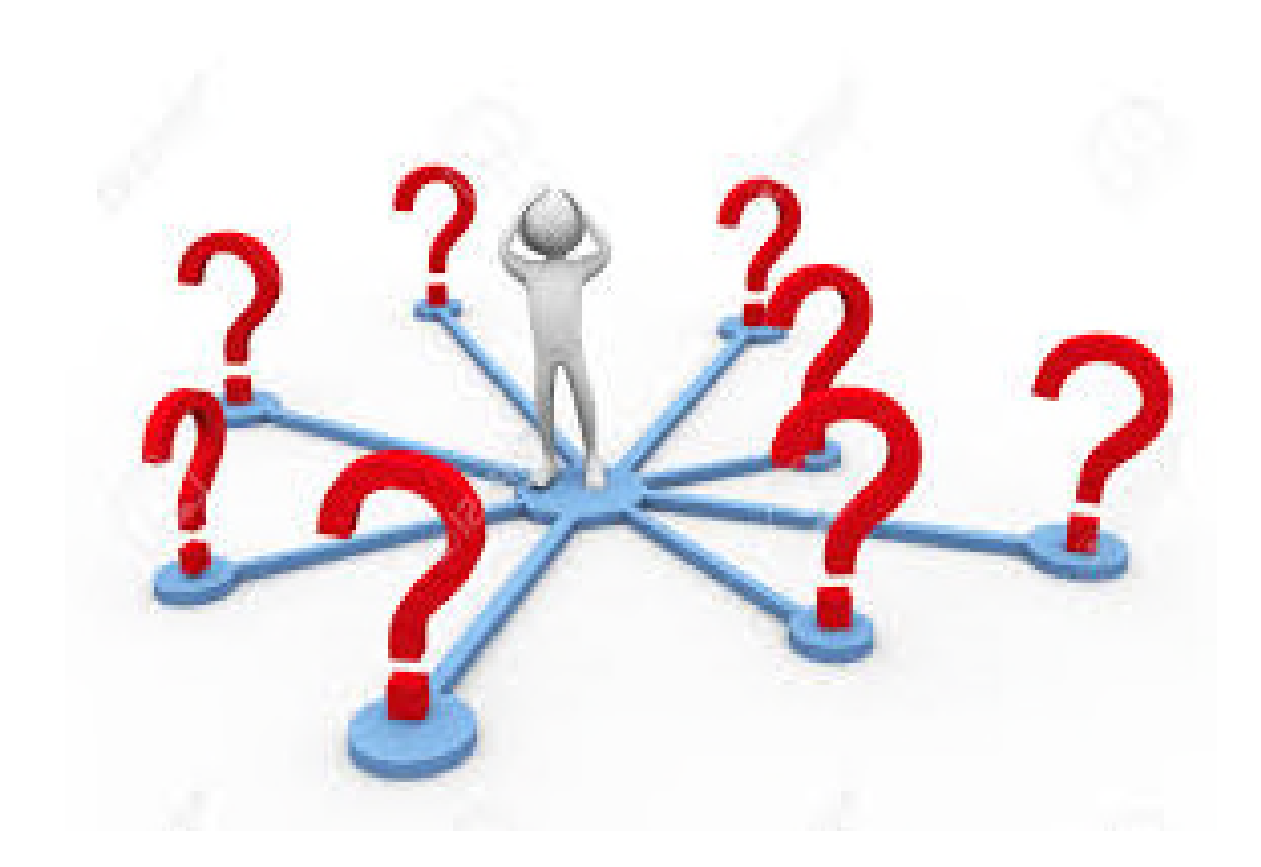

### **Fiscal Management Recap Activity**

- **36**
- 1. What were the three types of Amendments?
- 2. How often can you drawdown for LOCCS a day and how long it usually take to reach your organization bank account?
- 3. What where the three LOCCS and ELOCCS guides mentioned in the presentation ? (Hint: There were links within the slides)
- 4. What documentation is needed for LOCCS Payment Draws?
- 5. What was our office recommendation on how often should your organization Draw Down to avoid LOCCs issues?
- 6. When do you report Match and SF-425?
- 7. How much percentage of Match is required for your program?
- 8. What happens if a grantee doesn't collect all match as planned?

### **Match and SF-425 Answers**

#### **37**

#### $\Box$  Match and SF-425 are reported at least quarterly

- $\Box$  The minimum statutory match is based on the LHC/LHRD allocation of fund only: LHRD-25%,LHC- 10%
- $\Box$  If for any reason you cannot collect all match planned it is best to consider limiting spending of LHC/LHRD amounts that corresponds to the min statutory amount you can collect.
- □ Defaulting on match amount could result in payment being due to OLHCHH and/or impact future application for funding.

### **LOCCS Activity Response**

- □ Refer to Slide 9 (1 per day)
- Refer to Slide 13 for Answers:
	- **LACCCS Access Guidelines for Grantees**
	- **LOCCS Registration Guide**
	- **E** eLOCCS Getting Started Guide
- □ Office Recommendations Answer on Avoiding LOCCS Delays:
	- **D** Draw regularly to avoid access issues
	- **Pay attention and take action early when notified due to the** lengthy process

### **Point of Contact**

#### **VICTORIA JACKSON**

*Government Technical Representative*

*Email: Victoria.L.Jackson@hud.gov*

*Phone: (202) 402-3167*

### *KATINA JORDAN*

### *Grant Officer*

*Email: Katina.L.Jordan@hud.gov Phone: (202) 402-7577*